# **Start of Emacs**

### Hun Myoung Park International University of Japan

This document summarizes how to use Emacs. In order to learn Emacs manuals in details, visit http://www.gnu.org/software/emacs/manual/html\_node/emacs/index.html.

## 1. Editor and Emacs

*Emacs*, Editor MACroS, is a text editor that Richard Stallman and Guy L. Steele, Jr. wrote in 1976. It is distributed under the GNU General Public License. Its extensibility and optimization features enable to support various editing environment including computer programming C and Java. Emacs supports UNIX, UNIX-like (Mac), and Windows.

Original Emacs has many variants such as XEmacs by Jamie Zawinski and GNU Emacs (http://www.gnu.org/software/emacs/) is the most popular. You may get one for UNIX and/or Microsoft Windows from ftp://ftp.gnu.org/gnu/emacs/.

In UNIX, *vi* editor is classic text editor and is followed by Emacs. Other text editors are *Vim* (Vi Improved) by Bram Moolenaar, *pico*(Pine COmposer) by University of Wahsinton, and its descendent *nano* by Chris Allegretta under GNU/GPL that are common in UNIX and Linux. See http://en.wikipedia.org/wiki/Comparison\_of\_text\_editors for the comparison of text editors.

#### File Edit Options Buffers Tools Help

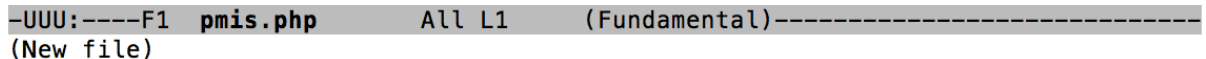

### 2. Start Emacs

You may start Emacs by running emacs followed by a file name. See the following screenshot. Emacs displays file name on the status bar at the bottom of the window. L1 indicates that the current cursor is located in the first line.

**\$ emacs pmis.php**

*http://www.sonsoo.org*

 $<$ ?php

You may use arrow keys (i.e., up, down, left, and right keys) to move cursor here and there. Let us type in the following PHP script and then press  $Ctrl+x+s$  to save the file. Ctrl+x+s means that "Press the Control key, hold it, and then press X and S consecutively." **Ctrl+x+w** saves the file into another file (Save As).

File Edit Options Buffers Tools Help

```
echo <<< HTML
<html>
<head><title>PHP Script Using Emacs </title>
</head>
<body>
<h3>Emacs is an excellent text editor.</h3>
</body>
</html>
HTML;
?-UUU:***--F1 pmis.php
                            All L17
                                       (Fundamental) -----------
```
If you want to exit Emacs, press **Ctrl+x+c**. If you press a wrong short-cut, press **Ctrl+g** to cancel the command. Use **Ctrl+-** for undo.

# 3. Editing in Emacs

There are many short-cuts available in Emacs. Some short-cuts do not work properly in some machines due to keyboard and others. In Mac OSX, for example, the meta key is not Alt (option) but Esc.

### 3.1 Move the Cursor

In order to move the cursor, use up ( $\uparrow$ ), down ( $\downarrow$ ), left ( $\leftarrow$ ), and right ( $\rightarrow$ ). Alternatively, use **Ctrl+p** (up), **Ctrl+n** (down), **Ctrl+b** (left), and **Ctrl+f** (right), respectively.

Press **Esc-v** (Press ESC and then press V) or **Alt+v** for PageUp and **Ctrl+v** for PageDown.

Use **Ctrl+a** to go to the first column of the current line and **Ctrl+e** to the end of the current line.

3.2 Delete a Character or Line

*http://www.sonsoo.org*

(c) Hun Myoung Park (02/11/2016) *Emacs* : 3

Use **Ctrl+d** to delete a character that follows the cursor (forward deletion) and **Backspace (Delete)** to delete a character that precedes the cursor (backward deletion).

Meta-D (**Esc-D** or Alt+D) deletes a word that follows the cursor (forward deletion), while **Esc-Delete** or Alt+Delete deletes a word that precedes the cursor (backward deletion).

Press **Ctrl+-** or **Ctrl+x-u** (Hold the Control key and press X, then press U) to undo the deletion.

Use **Ctrl+k** to delete characters from the cursor to the end of the current line.

### 3.3 Copy and Paste

In order to set (select) the region to copy, highlight the region using the mouse. Alternatively, press **Ctrl+space** and then move the cursor using arrow keys.

In order to copy the region selected, **right click** of the mouse and then choose **Copy**. Alternatively, use **Alt+w** to copy the region and **Ctrl+w** to cut it.

Locate your cursor where you want to paste what you copied or cut. Then right click the mouse and then choose Paste or **Ctrl+y**.

#### 3.4 Search and Replace

In order to search a word, press **Ctrl+s** and then provide the word. Emacs highlights the places where the word is located. If you want to keep searching, press Ctrl+s and then hit Return twice. Press **Ctrl+r** to search backward. **ESC,%** allows you to replace a string with new one.

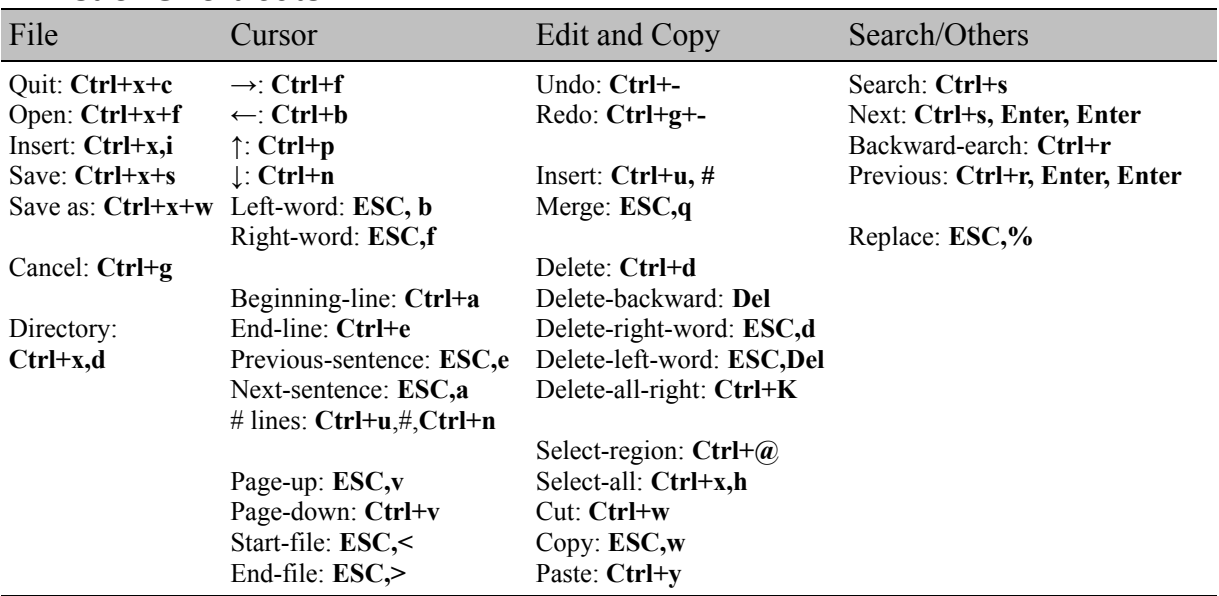

### 4. List of Short-cuts

*http://www.sonsoo.org*

(c) Hun Myoung Park (02/11/2016) *Emacs* : 4

*End of this document*.